## **Enregistrement d'un projet**

Pendant que vous travaillez à votre projet, assurez-vous de l'enregistrer sur le disque. Il est de bonne pratique d'enregistrer votre projet à toutes les quinze minutes afin de ne pas perdre plus quinze minutes de travail, advenant une panne de courant.

Dans le cas d'un nouveau projet que vous n'avez pas encore enregistré, vous pouvez choisir l'option Enregistrer ou Enregistrer sous dans le menu Fichier. Une fois que le fichier est nommé, la commande Enregistrer inscrit automatiquement le projet sous le nom de fichier existant. La commande Enregistrer sous peut aussi être employée si vous souhaitez donner au projet automatiquement le projet sous le nom de fichier exis<br>Enregistrer sous peut aussi être employée si vous sou<br>un nouveau nom, en laissant le fichier original intact.

> La première fois que vous enregistrer un projet, la boîte de dialogue *Assistant Gestion de projets,* illustré à la Figure 1-11, s'affiche et demande : Désirez-vous enregistrer une planification initiale pour [nom de votre projet]? *Une planification initiale* est une copie de la planification de votre projet à ce jour et elle est imposée quand votre planification de projet vous convient. La planification initiale vous permet de déterminer si vos tâches respectent les prévisions et si vos coûts sont à l'intérieur du budget en comparant la planification actuelle avec les mises à jour et les modifications de la planification initiale. La définition manuelle de la planification initiale est préférable, parce que vous avez ainsi plus de contrôle sur ce que vous voulez projeter. Quand vous définissez une planification initiale, les dates de début et de fin et les ressources des tâches, ainsi que les renseignements sur les coûts, sont copiés des prévisions dans une planification initiale.

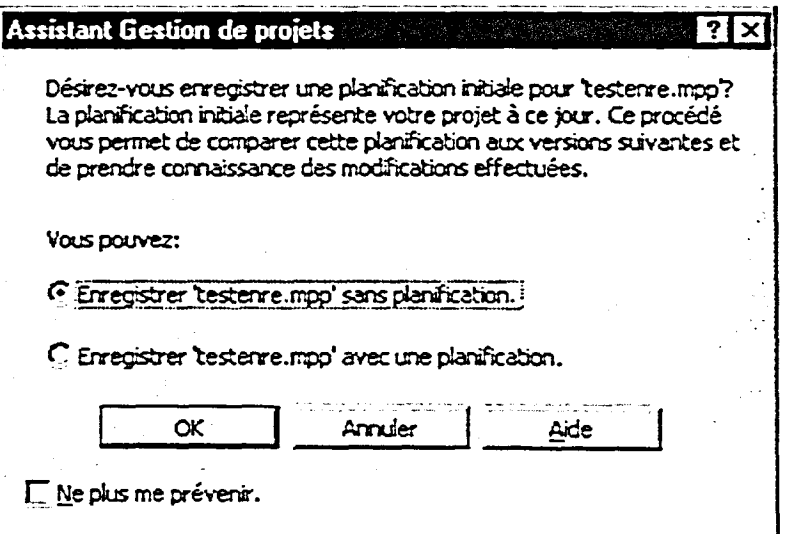

*Figure 1-11 : La boîte de dialogue Assistant Gestion de projets*